**Vision Kit** 

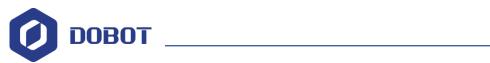

# **Vision Kit Setup Tutorial**

**Vision Kit Specification** 

AN01010101 V1.00 Date: August 2, 2017

Shenzhen Yuejiang Technology Co., Ltd.

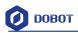

#### **Revision history**

| Version | Date           | Reason            |
|---------|----------------|-------------------|
| V1.00   | August 2, 2017 | Document creation |
|         |                |                   |

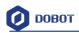

#### 目录

## Table of Contents

| 1. Vision kit accessories                     | 1  |
|-----------------------------------------------|----|
| 1.1Kit components and modules                 | 1  |
| 1.2Camera parameters                          | б  |
| 1.3Light source parameters                    | 7  |
| 1.4Camera lens parameters                     | 8  |
| 2. Camera Installation                        | 10 |
| 3. Robotic Arm Installation                   | 15 |
| 4. Camera Calibration                         | 16 |
| 5. Parameters Adjustment                      | 20 |
| 5.1HSV(Hue Saturation Value) debug adjustment | 20 |
| 5.2DobotParams adjustment                     | 22 |
| 5.3 Machine Vison system operation            | 23 |
|                                               |    |

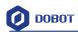

# 1. Vision kit accessories

## 1.1Kit components and modules

1 Camera plate (Figure 1-1)

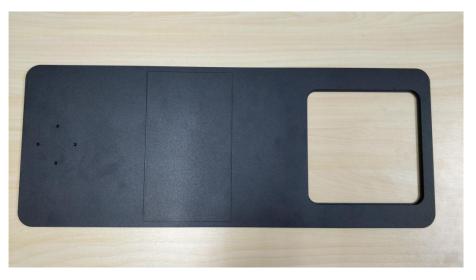

Figure 1-1

2 Camera flange bearing (with screw, as shown in Figure 1-2)

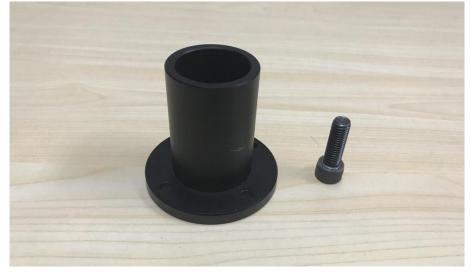

Figure 1-2

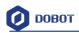

## 3 Extension pole (Figure 1-3)

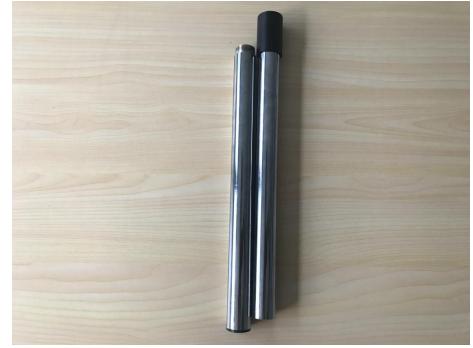

Figure 1-3

4 Camera support (with fixed clamp, as shown in Figure 1-4, Figure 1-5)

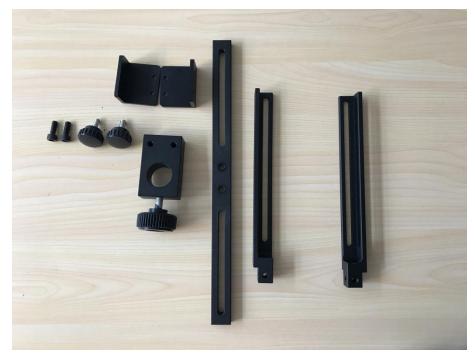

Figure 1-4 (before)

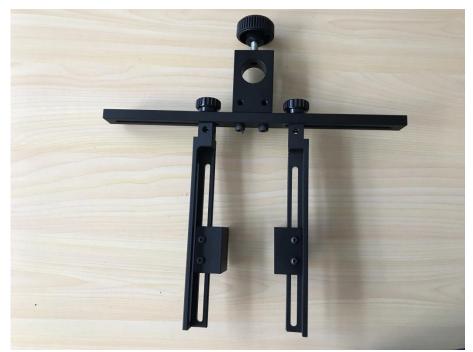

Figure 1-5 (after)

5 Industrial camera components (with USB cable, as shown in Figure 1-6)

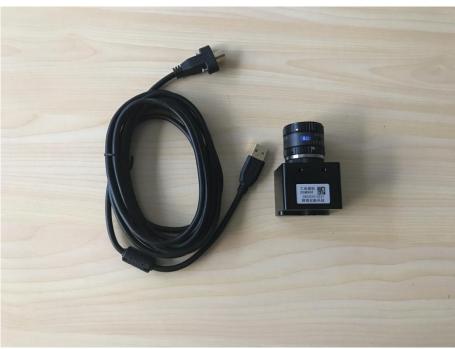

Figure 1-6

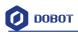

6 Camera light source kit (as shown in Figure 1-7)

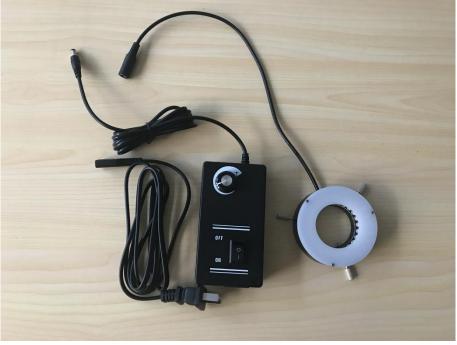

Figure 1-7

7 Calibration board (as shown in Figure 1-8)

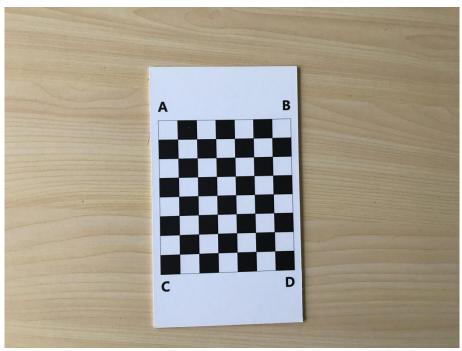

Figure 1-8

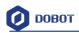

8 Tool kit (as shown in Figure 1-9)

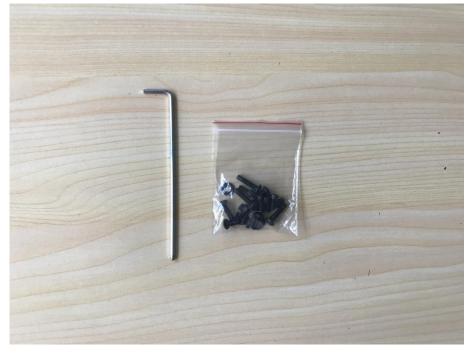

Figure 1-9

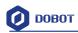

## 1.2Camera parameters

| HD color industrial camera |                  |  |  |
|----------------------------|------------------|--|--|
| Product No.                | JHSM300f         |  |  |
| Sensor size                | 1/2'CMOS         |  |  |
| Sensor model               | MT9T001          |  |  |
| Effective pixels           | 3,000,000        |  |  |
| Color                      | Color            |  |  |
| Pixel size                 | 3.2x3.2um        |  |  |
| Frame rate/resolution      | 12 @2048 ×1536   |  |  |
| Filter                     | 650nm            |  |  |
| Signal to noise ratio      | 42dB             |  |  |
| Dynamic range              | 61dB             |  |  |
| Shutter type               | Rolling shutter  |  |  |
| Exposure time              | 50.8um – 3329ms  |  |  |
| Exposure control           | Automatic/manual |  |  |
| Shell dimension            | 40x45x45mm       |  |  |
| Data interface             | USB2.0           |  |  |
| Operating temperature      | 0 - 70°C         |  |  |
| Lens mount                 | Mount C          |  |  |

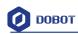

г

1

## 1.3Light source parameters

| White auxiliary light source |                                                                                            |  |  |  |
|------------------------------|--------------------------------------------------------------------------------------------|--|--|--|
| Product No.                  | JHZM-A40-W                                                                                 |  |  |  |
| Light color                  | White                                                                                      |  |  |  |
| LED quantity                 | 48 light emitting diode                                                                    |  |  |  |
| Illuminance                  | 40,000 lux                                                                                 |  |  |  |
| Brightness                   | Continuously variable, with adjustment range from 0 to 100% and constant color temperature |  |  |  |
| Wave length                  | 455 – 457.5 nm                                                                             |  |  |  |
| Output voltage               | 12 V                                                                                       |  |  |  |
| Output power                 | 3.5 – 5 W                                                                                  |  |  |  |
| Working distance             | 35 – 110mm                                                                                 |  |  |  |
| Dimensions/specifications    | Inner diameter: 40mm, outer diameter: 70mm, height: 25mm                                   |  |  |  |
| Ring diameter inside         | Max Φ 39mm                                                                                 |  |  |  |
| Weight                       | 0.48 Kg                                                                                    |  |  |  |
| Working environment          | Temperature: 0-40°C, humidity: 20-85%RH                                                    |  |  |  |
| Storage environment          | Temperature: -20-40°C, humidity: 20-85%RH                                                  |  |  |  |

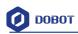

#### 1.4Camera lens parameters

| Meg                                      | apixel prime                    | lens of 16 | mm                       |                 |       |
|------------------------------------------|---------------------------------|------------|--------------------------|-----------------|-------|
| Model: M1614-MP2                         |                                 |            |                          |                 |       |
| Focal distance 1                         |                                 | 16mm       |                          |                 |       |
| Maximum of lens diameter to focal length | ter to focal length ratio 1:1.4 |            | 1:1.4                    |                 |       |
| Maximum picture size                     |                                 |            | 8.8mm×6.6mm              | n (φ11mm)       |       |
|                                          | Aperture                        |            | F1.4-F16C                |                 |       |
| Working range                            | Focus                           |            | 0.3m-Inf                 |                 |       |
| Control                                  | Aperture                        |            | Manual                   |                 |       |
| Control                                  | Focus                           |            | Manual                   |                 |       |
| Object dimensions                        |                                 |            | 16.5(H)cm×12.4(V)cm 2/3" |                 | 3''   |
|                                          | D                               | 2/3"       | 38.0°                    |                 | 28.2° |
| Visual angle                             | н                               |            | 30.8°                    | 1/2"            | 22.7° |
|                                          | V                               |            | 23.4°                    |                 | 17.1° |
| Operating temperature                    |                                 |            | -                        | <b>20℃-+50℃</b> | 2     |

| Resolution          | Above 100 line pair/mm on center and edge |               |       |               |
|---------------------|-------------------------------------------|---------------|-------|---------------|
| Deformation rate    | 2/3"                                      | -0.1% (y=5.5) | 1/2'' | -0.3% (y=4.0) |
| Back focal distance | 13.1mm                                    |               |       |               |
| Flange back length  | 17.526mr                                  | n             |       |               |
| Mount               | Mount C                                   |               |       |               |

Shenzhen Yuejiang Technology Co., Ltd Specification

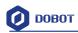

| Filter dimensions     | M30.5 P+0.5mm         |                     |  |  |
|-----------------------|-----------------------|---------------------|--|--|
| Dimensions            | φ33.5mm×28.2mm        | φ33.5mm×28.2mm      |  |  |
| Weight                | 65g                   | 65g                 |  |  |
| Working distance (mm) | Optical magnification | Extension ring (mm) |  |  |
| 300                   | 0.05 X                | None                |  |  |
| 250                   | 0.06 X                | 0.5                 |  |  |
| 200                   | 0.08 X                | 0.5                 |  |  |
| 150                   | 0.10 X                | 1.0                 |  |  |
| 100                   | 0.15 X                | 1.5                 |  |  |

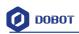

# 2. Camera Installation

1 Fix the camera flange bearing at the bottom of the extension rod by screws, and connect the two extension rods, as shown in Figure 2-1 and 2-2.

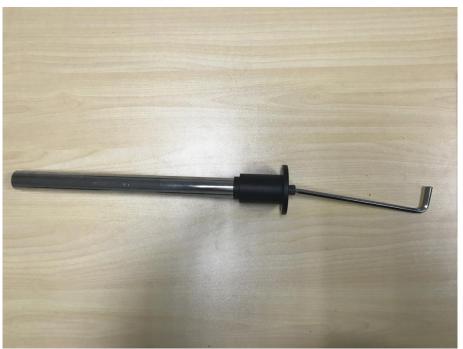

Figure 2-1

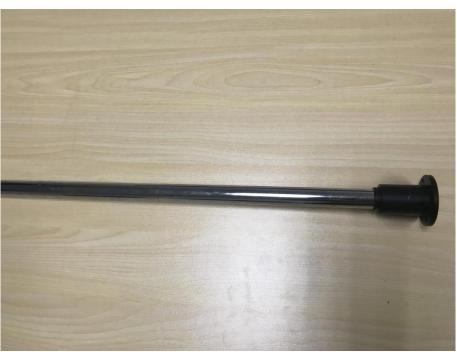

Figure 2-2

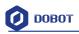

2 Fix the camera flange bearing with at the camera plate by 4 M5\*12 hexagonal screws, as shown in Figure 2-3.

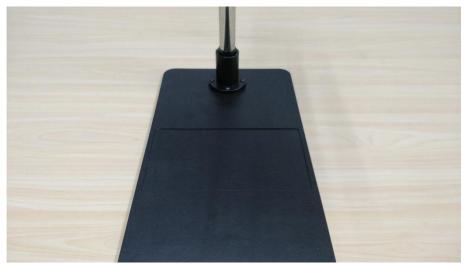

Figure 2-3

3 Fix the industrial camera in the center of the fixture and adjust the spacing, as shown in Figure 2-4.

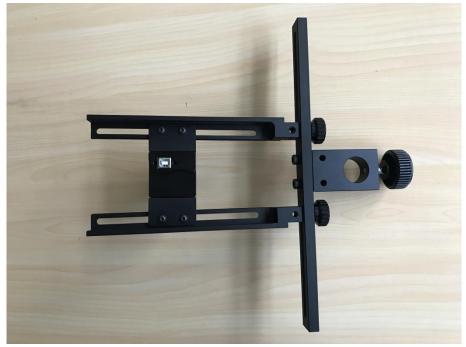

Figure 2-4

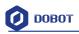

4 After assembling the camera support, fit it on the connecting rod and adjust the fixture on the camera support so that the camera support is fixed (about 50cm from the base plate), as shown in figure 2-5.

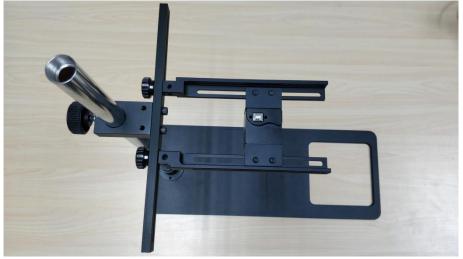

Figure 2-5

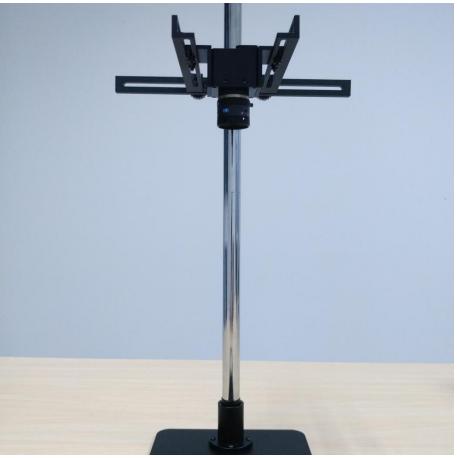

Figure 2-6

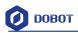

5 Pass the light source through the industrial camera, tighten three fixing knobs on the light source kit to lock it on the camera, connect the power supply, as shown in Figure 2-7, 2-8 and 2-9.

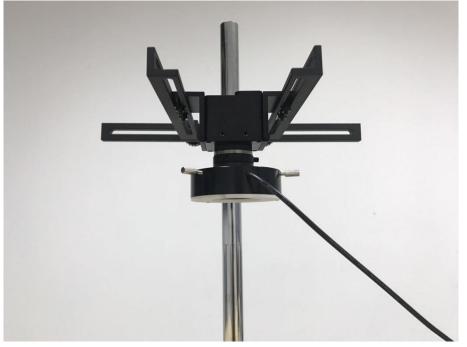

Figure 2-7

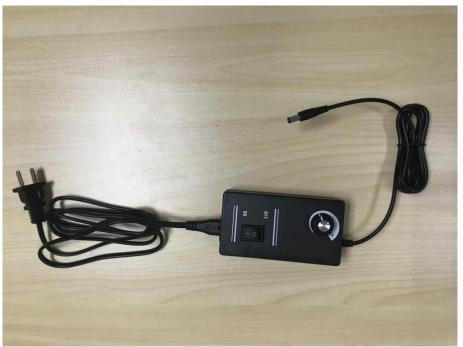

Figure 2-8

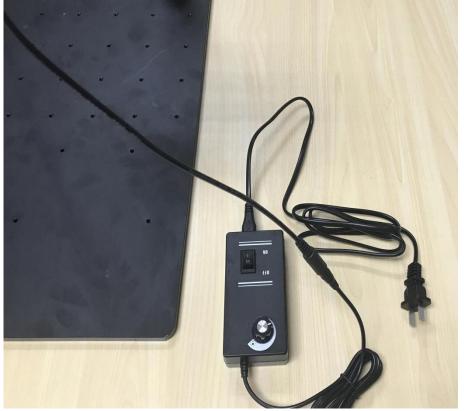

Figure 2-9

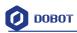

# 3. Robotic Arm Installation

The Dobot arm place on the floor, adjust the camera bracket, ensure the camera can be observed in the basic mechanical arm motion range. Connect the power and plug in the USB with the computer, the visual package is completed, as shown in figure 3-1.

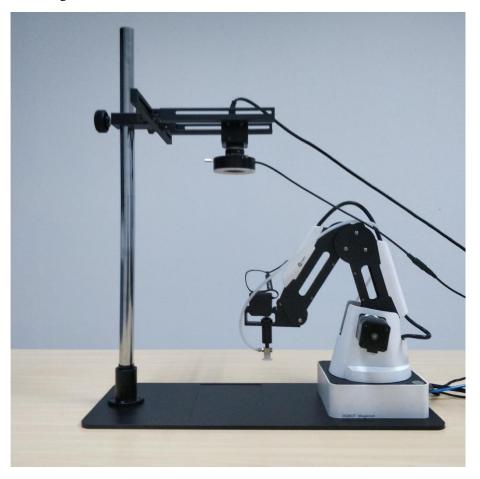

Figure 3-1

# 4. Camera Calibration

1 Connect camera to computer by USB cable, open the **usbVideo.exe** software, click "Start" button to regulate focal length of the camera manually (note: Take off the light source before regulating the focal length, and put it back after the regulation process.), regulate the camera view to the best condition, and close the usbVideo.exe software. Steps are shown in Figure 4-1, 4-2 and 4-3.

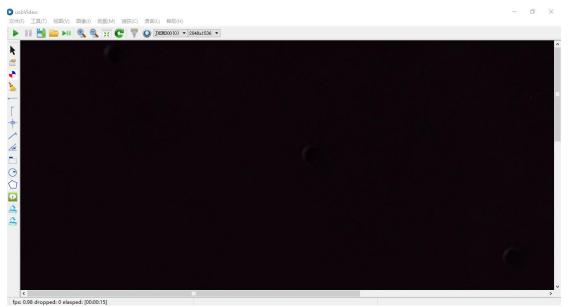

Figure 4-1

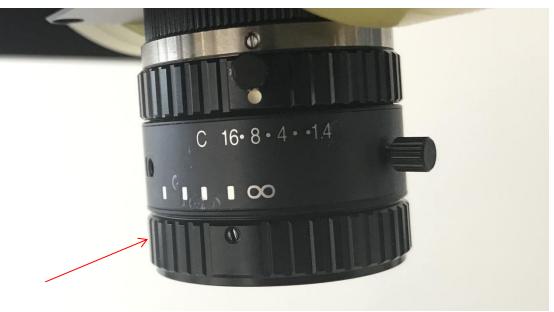

Figure 4-2

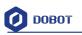

Figure 4-3

2 Power on Dobot Magician, connect the robot arm to the computer by USB cable, open VisionDemo.exe software, and click **"Click here to check the camera whether has been opened!"** button, open the light source light and regulate it to the suitable luminance until the clear image is shown, as shown in Figure 4-4.

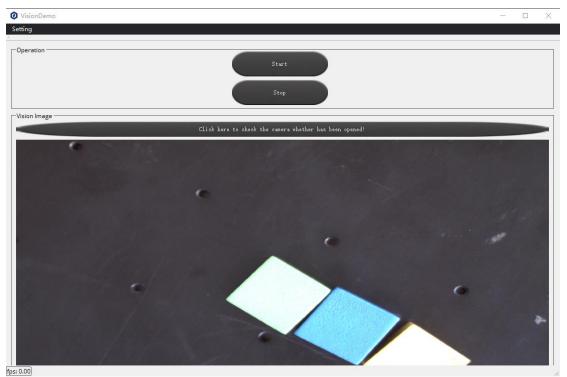

Figure 4-4

3 将标定板置于摄像头底板上,打开 VisionDemo.exe,点击 setting,选择 Matrix Calculate 功能,点击 GetImage,标定板上出现红绿蓝三点,此时软件会自动记录这三点在相机下的坐标参数(注意:如果相机 未识别出标定点,调节光源亮暗,直到相机能识别标定板为止),如图 4-5 所示。

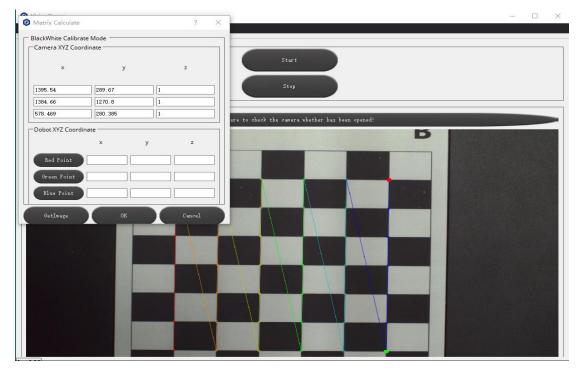

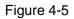

4 Use **Penholder** kit as the end tool of the robot arm, and according to the sequence of red, green and blue, respectively move the pen tip at the end of robotic arm to the three points (manually drag the robotic arm to the corresponding point, use the software inching **Dobot Jog** function to operate fine adjustment. At this time, the **Matrix Calculate** can be closed, and then it can be opened after the fine adjustment, as shown in Figure 4-6). Respectively click three buttons, namely **Red Point**, **Green Point**, **Blue Point**, when the pen tip reaching one point to record the coordinate of the three points respectively, click **ok** button to finish the calibration, and exit the **Matrix Calculate**. (Note: the sequence of the three points shall be calibrated in turn, red→green→blue, as shown in the Figure, and the order shall not be incorrect), as shown in Figure 4-7.

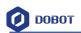

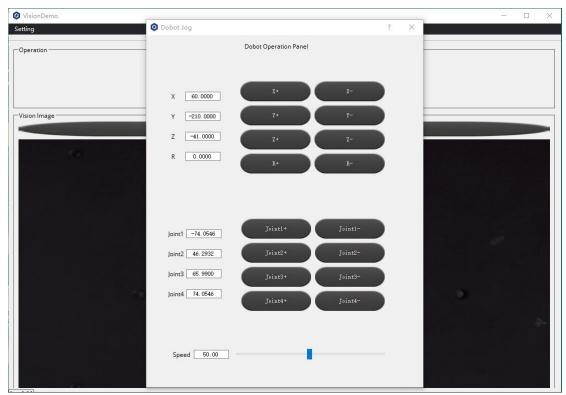

Figure 4-6

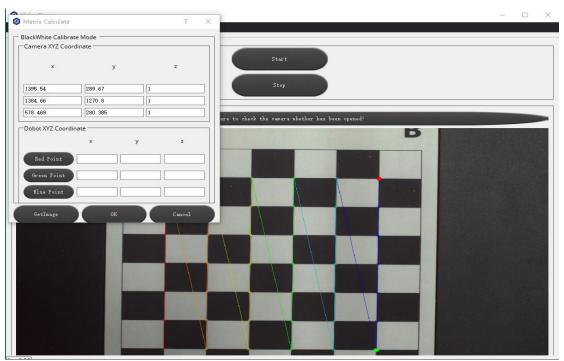

Figure 4-7

# 5. Parameters Adjustment

#### 5.1HSV(Hue Saturation Value) debug adjustment

Open the HSV Debug, wherein, H, S and V refer to hue, saturation value, and lightness; the value **lowH** and **highH**, **lowS** and **highS**, and **lowV** and **highV** are the hue range, storability range and lightness range between the two values. **minArea** and **maxArea** are the pixel area for filtering the influence of small objects. Click **GetImage** to activate adjustment bar. Firstly, select a color (*note: remember the object position on the display window of the target object to be adjusted after acquiring the iamge , such as green shown in Figure 5-1), then adjust the HSG parameters range of target object, until the target object is completely displayed on the acquired image while objects of other colors completely disappeare. In Figure 5-2 an example of HSV adjustment for green color is demonstrated. Fellow the same steps to set parameters for other colors. 5-3 for yellow objects minArea and maxArea regulation, in turn check other colors, adjust and debug.* 

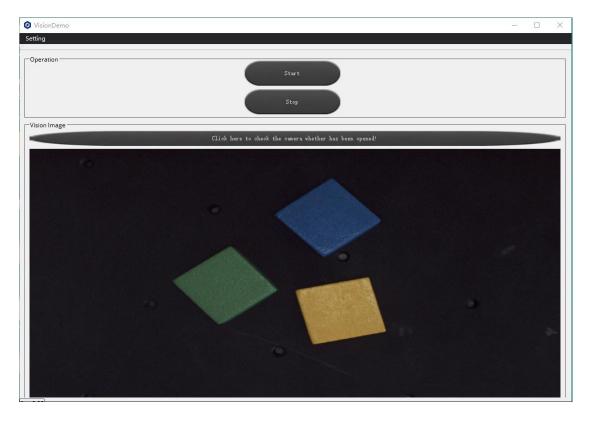

Figure 5-1

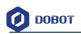

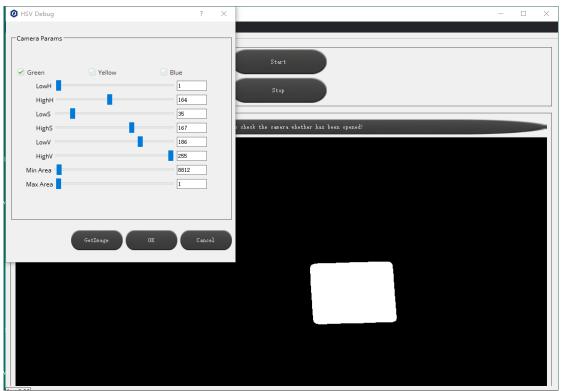

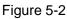

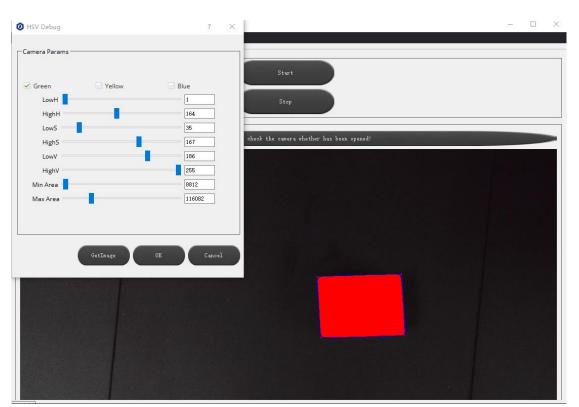

Figure 5-3

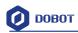

#### 5.2DobotParams adjustment

After HSV adjustment, open **DobotParams**, set the coordinate of setting place of the categorized objects, click **ok**, finish the setting place setttings(Detaild information of setting the operating parameters please refer to the user manual of Dobot Magician), as shown in Figure 5-4.

| Ø VisionDemo  |                                                             | - 🗆 X |
|---------------|-------------------------------------------------------------|-------|
| Setting       | Dobot Params ? X                                            |       |
| -Operation    | Place Params<br>Green PlacePoint:<br>X: 60 Y: -210 Z: -41   |       |
| -Vision Image | Yellow PlacePoint:       X:     60       Y:     -165        |       |
| •             | Blue PlacePoint:<br>X: 60 Y: -165 Z: -41                    |       |
|               | Suck Height: -43 Jump Height: 15                            |       |
|               | Dobot Params   XYZ Velocity:   200   XYZ Accleration:   200 |       |
|               | Joint Velocity: 200 Joint Accleration: 200                  | *     |
|               | OK Cancel                                                   |       |

Figure 5-4

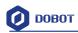

#### 5.3 Machine Vison system operation

The robot vision system is ready to work after setting the parameters. Click **Start** button, and the robot arm will sort the object according to color, as shown in Figure 5-5, 5-6.

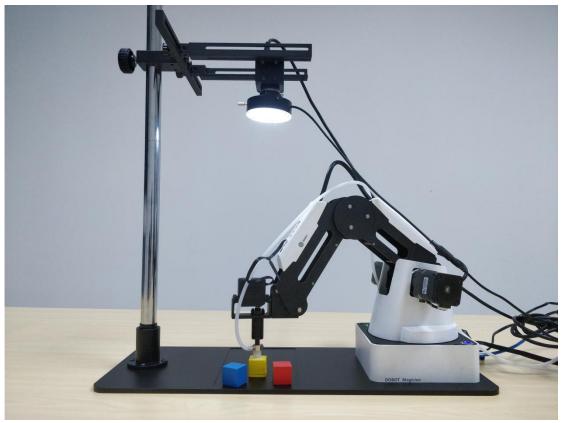

Figure 5-5

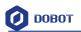

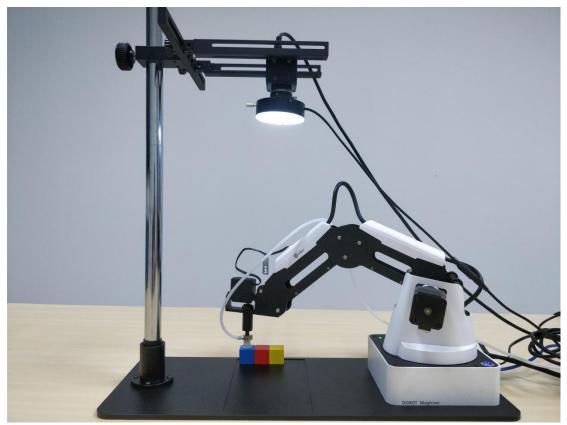

Figure 5-6

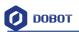

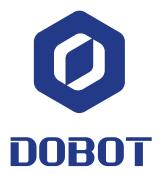

#### Shenzhen Yuejiang Technology Co., Ltd.

Zip code: 510630

Website: www.dobot.cc

Tel.: (0755)38730916

Address: 4th floor, Bldg. 8, Block A of Tong Long Industrial Zone, Taoyuan Sub-district, Nanshan District, Shenzhen City